# **[Środki trwałe](https://pomoc.comarch.pl/altum/20240/documentation/srodki-trwale/)**

# **Środki trwałe w budowie**

W systemie umożliwiono ewidencję środków trwałych w budowie. W tym celu został dodany parametr *W budowie* na grupie środków trwałych oraz na karcie środka trwałego.

Po zaznaczeniu parametru *W budowie* na grupie środków trwałych wszystkie nowo dodane środki będą oznaczane tym parametrem. Parametr ten na grupie środków trwałych jest możliwy do edycji w dowolnym momencie.

Parametr *W budowie* może zostać zaznaczony na karcie środka trwałego, do którego nie zostały jeszcze dodane dokumenty OT, AM, MW, ZMO i LT.

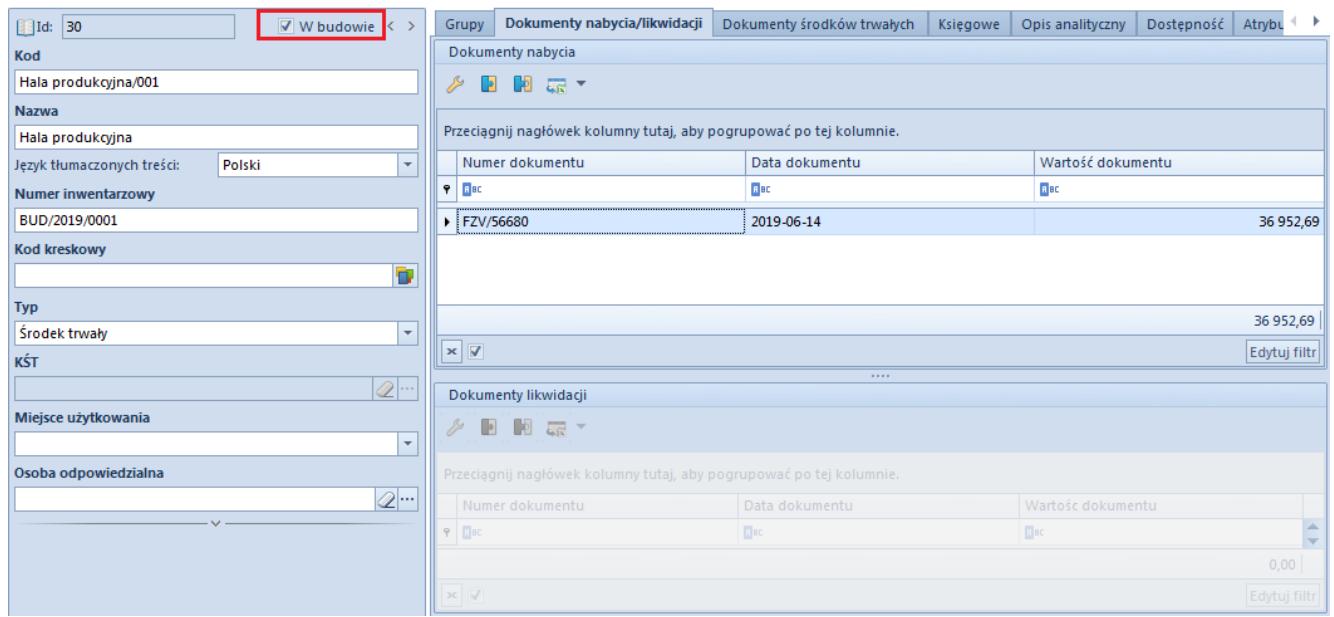

Parametr W budowie na karcie środka trwałego

Po zaznaczeniu parametru *W budowie* na karcie środka jest ona podczas edycji otwierana na zakładce *Dokumenty nabycia/likwidacji*, na której użytkownik może podpiąć dokumenty nabycia związane z daną inwestycją. Wartości dodanych dokumentów nabycia wpływają na wartość początkową środka trwałego.

Jeżeli na karcie środka trwałego zaznaczono parametr *W budowie*:

- dezaktywowane zostają pola *Data nabycia*, *Data przyjęcia*, *KŚT*
- ukryta zostaje zakładka *Amortyzacja*
- nie jest generowany dokument OT w momencie zapisu karty środka trwałego
- środek trwały nie podlega amortyzacji ani nie jest uwzględniany podczas wyliczania planu amortyzacji
- środka trwałego nie można ująć na żadnym typie dokumentu (OT, AM, MW, ZMO i LT)

Środek trwały w budowie może zostać przyjęty do użytkowania lub zlikwidowany.

W celu przyjęcia środka trwałego do użytkowania należy odznaczyć parametr *W budowie*. Pojawi się wówczas zakładka *Amortyzacja*, na której wartości parametrów zostaną ustawione na podstawie parametrów grupy, do której należy środek trwały. Wartość początkowa środka trwałego zostanie wyliczona jako łączna wartość dokumentów nabycia z zakładki *Dokumenty nabycia/likwidacji*. Wartość początkowa podlega edycji do momentu wygenerowania dokumentu OT.

W celu zlikwidowania środka trwałego w budowie należy zaznaczyć na karcie środka trwałego parametr *Data likwidacji/Data zbycia*. Po jego zaznaczeniu parametr *W budowie* zostanie dezaktywowany. Po zapisaniu karty środek trwały zostanie oznaczony jako *Zlikwidowany/Zbyty* oraz zostanie wygenerowany dokument LT na łączną wartość dokumentów nabycia dołączonych na zakładce *Dokumenty nabycia/likwidacji*.

Dodatkowo, na liście środków trwałych dodano kolumnę *W budowie* (domyślnie ukryta) informującą o tym, czy na karcie środka trwałego został zaznaczony parametr *W budowie*.

# **Inwentaryzacja środków trwałych**

Inwentaryzacja środków trwałych ma na celu m.in. ustalenie rzeczywistego stanu środków trwałych oraz wyposażenia, rozliczenie osób materialnie odpowiedzialnych za środki trwałe, ujawnienie dokonanych modernizacji w środkach trwałych oraz określenie majątku przeznaczonego do likwidacji.

W systemie umożliwiono tworzenie dokumentu inwentaryzacji środków trwałych wraz z możliwością generowania dokumentów środków trwałych związanych z rozliczaniem różnic inwentaryzacyjnych.

Podczas dodawania dokumentu inwentaryzacji, użytkownik określa:

- czy inwentaryzacja ma blokować możliwość edycji i dodawania dokumentów dla wszystkich środków trwałych, czy tylko dla środków ujętych na danym dokumencie inwentaryzacji – parametr *Blokada* w panelu bocznym dokumentu inwentaryzacji
- datę, z jaką mają zostać wygenerowane dokumenty z inwentaryzacji – do wyboru data bieżąca oraz data zamknięcia inwentaryzacji

Dokument inwentaryzacji składa się z arkuszy inwentaryzacyjnych. Na arkuszu inwentaryzacyjnym można ująć środki trwałe, które:

- należą do firmy, z poziomu której dodawany jest dokument inwentaryzacji
- nie są oznaczone jako środki w budowie
- nie zostały ujęte na innym arkuszu inwentaryzacyjnym danego dokumentu inwentaryzacji
- nie zostały już ujęte na innym niezatwierdzonym dokumencie inwentaryzacji

Środki trwałe można dodać na arkusz inwentaryzacyjny ręcznie, zaimportować z pliku lub na podstawie odczytów z kolektora.

Po dodaniu środka trwałego na arkusz inwentaryzacyjny można uzupełnić dla niego osobę odpowiedzialną według spisu, miejsce użytkowania według spisu oraz ilość rzeczywistą. Kolumna *Ilość rzeczywista* przyjmuje wartości 0 oraz 1. Kolumna ta może zostać uzupełniona ręcznie lub automatycznie dla zaznaczonych pozycji na podstawie kolumny *Ilość systemowa* po wybraniu przycisku [**Przenieś ilości**].

W przypadku gdy ilość systemowa wynosi 0, a ilość rzeczywista 1 dodatkowo aktywna jest kolumna *Wartość początkowa*.

| Zatwierdź<br>42<br>ы<br>Otwórz<br>Dodaj<br>Zapisz<br>$\boxtimes$ Anuluj<br>Ogólne | Pe Dodaj z listy<br>X Usuń | Przenieś ilości | Importuj<br>Elementy                                       | Generuj inwentaryzację |            | 售<br>$\geq$<br>Wyślij<br>Drukuj<br>dokument *<br>$\sim$<br>Wydruki |                                             |                     |                    |                    |                                                |              |                |      |              |                   |
|-----------------------------------------------------------------------------------|----------------------------|-----------------|------------------------------------------------------------|------------------------|------------|--------------------------------------------------------------------|---------------------------------------------|---------------------|--------------------|--------------------|------------------------------------------------|--------------|----------------|------|--------------|-------------------|
|                                                                                   |                            |                 |                                                            |                        |            |                                                                    |                                             |                     |                    |                    |                                                |              |                |      |              |                   |
| AIST/2019/00002 X<br>聖                                                            |                            |                 |                                                            |                        |            |                                                                    |                                             |                     |                    |                    |                                                |              |                |      |              |                   |
| Zainicjowany                                                                      | $\langle$                  |                 | Ogólne Atrybuty Załączniki                                 |                        |            |                                                                    |                                             |                     |                    |                    |                                                |              |                |      |              |                   |
| $\frac{1}{2}$ AIST / 2019 /<br>$ 00002 $ -<br>$+ + S \times E$                    |                            |                 |                                                            |                        |            |                                                                    |                                             |                     |                    |                    |                                                |              |                |      |              |                   |
| Wartość:<br>5 574 261,00 PLN                                                      |                            |                 |                                                            |                        |            |                                                                    |                                             |                     |                    |                    |                                                |              |                |      |              |                   |
| Przeciagnij nagłówek kolumny tutaj, aby pogrupować po tej kolumnie.<br>Nazwa      |                            |                 |                                                            |                        |            |                                                                    |                                             |                     |                    |                    |                                                |              |                |      |              |                   |
|                                                                                   |                            |                 | $\ldots$ $\sim$ Kod                                        | Nazwa                  |            |                                                                    | Kod kresko Numer inwen Osoba odpowiedzialna | Osoba odpowiedzial  | Miejsce użytkowani | Miejsce użytkowani | Wartość pocz   Ilość syste   Ilość rzecz   Róż |              |                |      |              | Stan rozbieżno    |
| Data wystawienia                                                                  |                            |                 | P Bic Bic                                                  | <b>Dat</b>             | Elat       | B <sub>BC</sub>                                                    | <b>B</b> <sub>BC</sub>                      | <b>D</b> ac         | ۰.                 | $\equiv$           | Elec                                           | Elac         | <b>E</b> HC    | Elad | $\equiv$     |                   |
| 2019-07-09                                                                        |                            |                 | 1 Budynek ad                                               |                        |            | Budynek ad ADM/2010 ADM/2010/2688 Adam Kowalski                    |                                             | Adam Kowalski       | Kraków             | Kraków             | 4 000 000,00                                   | $\mathbf{1}$ | $\mathbf{1}$   |      | $\bullet$    | $\Leftrightarrow$ |
|                                                                                   |                            |                 | 2 Oprogramo                                                | Oprogramo              | OPR/000569 | OPR/000569                                                         | Adam Kowalski                               | Adam Kowalski       | Kraków             | Kraków             | 1700,00                                        | $\mathbf{1}$ | $\mathbf{1}$   |      | $\bullet$    | $\Leftrightarrow$ |
|                                                                                   |                            |                 | 3 Monitor LG                                               | Monitor LG             |            | MON/12/2 MON/12/201                                                | Adam Kowalski                               | Kamil Król          | Kraków             | Warszawa           | 0,00                                           | $\mathbf{1}$ | $\mathbf{1}$   |      | $\bullet$    | $\Leftrightarrow$ |
|                                                                                   |                            |                 | 4 Monitor LG-5 Monitor LG                                  |                        |            | MON/01/2 MON/01/201                                                |                                             |                     |                    |                    | 1869,00                                        | $\circ$      | $\mathbf{1}$   |      | $\mathbf{1}$ | 一个                |
|                                                                                   |                            |                 | 5 Notebook Le Notebook Le KOMP/01/                         |                        |            | KOMP/01/201 Adam Horbacz                                           |                                             | <b>Adam Horbacz</b> | Warszawa           | Warszawa           | 5 000,00                                       | $\mathbf{1}$ | -1             |      | $\bullet$    | $\Leftrightarrow$ |
|                                                                                   |                            |                 | 6 Notebook Le Notebook Le KOMP/02/ KOMP/02/201 Piotr Nowak |                        |            |                                                                    |                                             | <b>Piotr Nowak</b>  | Warszawa           | Warszawa           | 5 692.00                                       | $\mathbf{1}$ | $\bullet$      | $-1$ |              | ⊕                 |
|                                                                                   |                            |                 | 7 Hala produk Hala produk BUD/2005/ BUD/2005/0001          |                        |            |                                                                    |                                             |                     |                    |                    | 1 560 000,00                                   | $\bullet$    | 0 <sup>2</sup> |      | $\mathbf{0}$ | $\Leftrightarrow$ |
|                                                                                   |                            |                 |                                                            |                        |            |                                                                    |                                             |                     |                    |                    |                                                |              |                |      |              |                   |
|                                                                                   |                            | $\mathbf{x}$    |                                                            |                        |            |                                                                    |                                             |                     |                    |                    |                                                |              |                |      |              | Edytuj filtr      |
|                                                                                   |                            |                 |                                                            |                        |            |                                                                    |                                             | 1111                |                    |                    |                                                |              |                |      |              |                   |
|                                                                                   |                            | Opis            |                                                            |                        |            |                                                                    |                                             |                     |                    |                    |                                                |              |                |      |              |                   |
|                                                                                   |                            | Dodaj opis      |                                                            |                        |            |                                                                    |                                             |                     |                    |                    |                                                |              |                |      |              |                   |

Formularz arkusza inwentaryzacyjnego środków trwałych

Po zamknięciu inwentaryzacji system umożliwia wygenerowanie dokumentów OT, ZMO oraz LT w przypadku wystąpienia różnic inwentaryzacyjnych. Dokument OT rejestruje ujawnione nadwyżki, ZMO rejestruje niezgodności miejsca i osoby odpowiedzialnej, a LT – wykazany niedobór ilościowy.

Dokumenty środków trwałych można wygenerować odrębnie dla każdego środka ujętego w inwentaryzacji lub zbiorczo dla wszystkich środków, dla których została ujawniona rozbieżność.

### **Kody kreskowe na karcie środka**

### **trwałego**

Na karcie środka trwałego dodano pole *Kod kreskowy*. Pole przyjmuje maksymalnie 30 znaków i jest edytowalne niezależnie od stanu środka trwałego. Kod kreskowy środka trwałego powinien być unikalny.

| $H$ Id: 22<br>$\Box$ W budowie $\langle \rangle$           |  | Amortyzacja    | Grupy                                     | Dokumenty nabycia/likwidacji |              | Dokumenty środków trwałych | Księgowe | Opis analityczny | Doste |  |  |
|------------------------------------------------------------|--|----------------|-------------------------------------------|------------------------------|--------------|----------------------------|----------|------------------|-------|--|--|
| Kod                                                        |  | Stan na dzień: | $\mathbf{v}$<br>2019-06-18                |                              |              |                            |          |                  |       |  |  |
| Budynek administracji                                      |  | Lp.            | Nazwa parametru                           | bilansowa                    | podatkowa    | <b>MSR</b>                 |          |                  |       |  |  |
| <b>Nazwa</b>                                               |  |                | 1 Metoda amortyzacji                      | Liniowa                      | Liniowa      | Liniowa                    |          |                  |       |  |  |
| Budynek administracji                                      |  |                | 2 Stawka amortyzacji                      | 2,50%                        | 2,50%        | 2.50%                      |          |                  |       |  |  |
| Polski<br>Jezyk tłumaczonych treści:                       |  |                | 3 Współczynnik                            | 1,00                         | 1,00         | 1,00                       |          |                  |       |  |  |
| <b>Numer inwentarzowy</b>                                  |  |                | 4 Liczba miesiecy amortyzacji             | 480                          | 480          | 480                        |          |                  |       |  |  |
| ADM/2010/2688                                              |  |                | 5 Sezonowość                              |                              |              |                            |          |                  |       |  |  |
| <b>Kod kreskowy</b>                                        |  |                | 6 Zawieszenie amortyzacji                 |                              |              |                            |          |                  |       |  |  |
| n,<br>ADM/2010/2688                                        |  |                | 7 Data rozpoczęcia amortyzacji            | 2010-07-01                   | 2010-07-01   | 2010-07-01                 |          |                  |       |  |  |
| <b>Typ</b>                                                 |  |                | 8 Wartość początkowa                      | 4 000 000,00                 | 4 000 000,00 | 4 000 000,00               |          |                  |       |  |  |
| Środek trwały<br>÷                                         |  |                | 9 Wartość zaktualizowana na  3 500 000.00 |                              | 3 500 000.00 | 4 000 000,00               |          |                  |       |  |  |
| KŚT                                                        |  |                | 10 Wartość brutto                         | 3 500 000,00                 | 3 500 000,00 | 4 000 000,00               |          |                  |       |  |  |
| $2 -$<br>105                                               |  |                | 11 Odpisy na początek okresu              | 0.00                         | 0,00         | 0.00                       |          |                  |       |  |  |
| Miejsce użytkowania                                        |  |                | 12 Odpisy amortyzacyjne w br.             | 36 458.33                    | 36 458.33    | 36 458.33                  |          |                  |       |  |  |
| $\overline{\phantom{a}}$                                   |  |                | 13 Amortyzacja narastająco                | 36 458,33                    | 36 458,33    | 36 458,33                  |          |                  |       |  |  |
| Osoba odpowiedzialna                                       |  |                | 14 Wartość bieżaca netto                  | 3 463 541,67                 | 3 463 541,67 | 3 963 541,67               |          |                  |       |  |  |
| $\mathbb{Z}^{ \cdots }$                                    |  | 1111           |                                           |                              |              |                            |          |                  |       |  |  |
| ዹ<br>Data nabycia<br>Data przyjęcia                        |  | Opis           |                                           |                              |              |                            |          |                  |       |  |  |
| ŢO<br>2010-06-14<br>$\overline{\phantom{a}}$<br>2010-06-14 |  |                |                                           |                              |              |                            |          |                  |       |  |  |
| ▼<br>Dokument nabycia                                      |  |                |                                           |                              |              |                            |          |                  |       |  |  |

Kod kreskowy środka trwałego

Pole *Kod kreskowy* może zostać uzupełnione:

- ręcznie
- po wybraniu przycisku [**Generuj kod**] dostępnego po prawej stronie pola *Kod kreskowy* – pole *Kod kreskowy* zostanie uzupełnione wartością z pola *Numer inwentarzowy*
- po wybraniu przycisku [**Generuj kod kreskowy środków trwałych**] dostępnego w menu *Dodatki* w grupie przycisków *Funkcje specjalne* – pole *Kod kreskowy* na kartach środków trwałych zostanie uzupełnione wartościami z pola *Numer inwentarzowy*

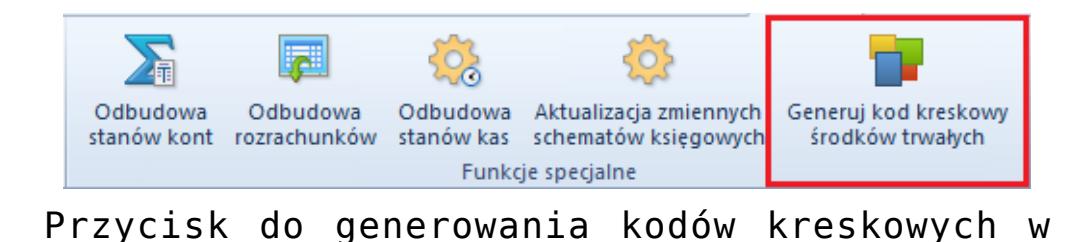

menu Dodatki

Po wybraniu przycisku [**Generuj kod kreskowy środków trwałych**] pojawi się okno, w którym należy określić parametry:

- **Wypełniaj tylko puste pola** gdy parametr jest zaznaczony, kod kreskowy zostanie uzupełniony tylko wtedy, gdy pole *Kod kreskowy* jest puste; gdy parametr jest odznaczony, kod kreskowy zostanie uzupełniony lub zaktualizowany dla wszystkich środków trwałych
- **Wypełniaj dla środków zlikwidowanych** gdy parametr jest zaznaczony, kod kreskowy zostanie uzupełniony dla wszystkich środków trwałych bez względu na ich stan; jeżeli parametr jest odznaczony, kod kreskowy zostanie uzupełniony tylko dla środków trwałych, które nie zostały zbyte lub zlikwidowane
- **Generuj dla typu** kod kreskowy generowany jest dla określonego typu środków trwałych. Należy wskazać przynajmniej jedną wartość dla parametru, aby wygenerowanie kodów kreskowych było możliwe.

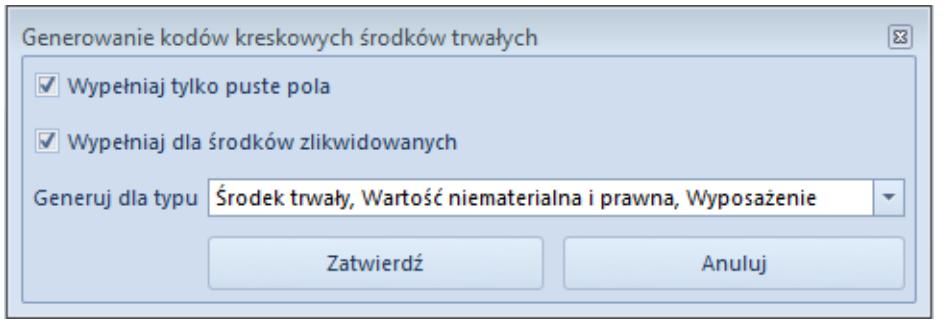

Okno generowania kodów kreskowych środków trwałych

# **Pozostałe zmiany**

Umożliwiono kopiowanie karty środka trwałego. Na kartę nowego środka trwałego kopiowane są: ustawienie parametru *W budowie*, kod, nazwa, typ, KŚT, miejsce użytkowania, osoba odpowiedzialna, sposób zakupu, tory amortyzacji, metoda amortyzacji, stawka amortyzacji,

współczynnik, liczba miesięcy, sezonowość, zawieszenie amortyzacji, opis analityczny, atrybuty i załączniki. Data nabycia i przyjęcia ustawiane są zgodnie z datą bieżącą, a data rozpoczęcia amortyzacji – zgodnie z przyjętymi w systemie zasadami w zależności od wybranej dla środka metody amortyzacji.

- Umożliwiono tworzenie wydruków dla listy dokumentów środków trwałych.
- Dodano kolumnę *Właściciel* na liście środków trwałych.
- Dodano kolumnę *Załączniki* na liście środków trwałych oraz na pozycjach dokumentów środków trwałych umożliwiając podgląd miniaturek załączników z danych poziomów.

| Zatwierdzony                             |                          | <b>Elementy</b>                                                     | Opis analityczny Atrybuty |  | Załączniki                                  | Historia zmian |                   |             |                   |                  |                   |  |
|------------------------------------------|--------------------------|---------------------------------------------------------------------|---------------------------|--|---------------------------------------------|----------------|-------------------|-------------|-------------------|------------------|-------------------|--|
| $\frac{1}{2}$ AM / 2019 /<br>$ 00012 $ - |                          | $+ B X X B F$                                                       |                           |  |                                             |                |                   |             |                   |                  |                   |  |
| Amortyzacja (bilansowa):                 | 267,30 PLN               |                                                                     |                           |  |                                             |                |                   |             |                   |                  |                   |  |
| Amortyzacja (podatkowa):                 | 267,30 PLN               | Przeciągnij nagłówek kolumny tutaj, aby pogrupować po tej kolumnie. |                           |  |                                             |                |                   |             |                   |                  |                   |  |
| Amortyzacja (MSR):                       | 267,30 PLN               | Lp.                                                                 | Kod                       |  | Nazwa                                       | Data operacji  | Tor opisu anality | Załacznik ś | Amortyzacja (bila | Amortyzacja (pod | Amortyzacja (MSR) |  |
| Data wystawienia                         |                          | $P$ Est                                                             | Bac                       |  | <b>B</b> BC                                 | BBC            | BBC               |             | BBC               | BBC              | Bac               |  |
| $\overline{\phantom{a}}$<br>2019-04-30   |                          |                                                                     |                           |  |                                             |                |                   |             |                   |                  |                   |  |
| <b>Numer obcy</b>                        |                          |                                                                     |                           |  | 1 Notebook Lenov Notebook Lenovo 2019-04-30 |                | bilansowa         |             | 125,00            | 125,00           | 125,00            |  |
|                                          |                          |                                                                     |                           |  |                                             |                |                   |             |                   |                  |                   |  |
| Właściciel                               |                          |                                                                     |                           |  |                                             |                |                   |             |                   |                  |                   |  |
| Firma                                    | $\overline{\phantom{a}}$ |                                                                     |                           |  |                                             |                |                   |             |                   |                  |                   |  |
|                                          |                          |                                                                     |                           |  | 2 Notebook Lenov Notebook Lenovo 2019-04-30 |                | bilansowa         |             | 142,30            | 142,30           | 142,30            |  |
|                                          |                          |                                                                     |                           |  |                                             |                |                   |             |                   |                  |                   |  |
|                                          |                          |                                                                     |                           |  |                                             |                |                   |             |                   |                  |                   |  |
|                                          |                          |                                                                     |                           |  |                                             |                |                   |             |                   |                  |                   |  |
|                                          |                          |                                                                     |                           |  |                                             |                |                   |             |                   |                  |                   |  |
|                                          |                          |                                                                     |                           |  |                                             |                |                   |             |                   |                  |                   |  |
|                                          |                          | $\mathbf{x} \mathbf{A}$                                             |                           |  |                                             |                |                   |             |                   |                  | Edytuj filtr      |  |
|                                          |                          |                                                                     |                           |  |                                             |                | 11111             |             |                   |                  |                   |  |
|                                          |                          | Opis                                                                |                           |  |                                             |                |                   |             |                   |                  |                   |  |
|                                          |                          | Automatyczna generacja odpisów amortyzacyjnych za 04.2019.          |                           |  |                                             |                |                   |             |                   |                  |                   |  |
|                                          |                          |                                                                     |                           |  |                                             |                |                   |             |                   |                  |                   |  |

Formularz dokumentu AM

- Na karcie środka trwałego zmieniono weryfikację pól *Kod* oraz *Numer inwentarzowy* – muszą być one unikalne w ramach firmy, a nie całej bazy.
- Na liście dokumentów środków trwałych dodano filtr *Środki trwałe* umożliwiający zawężenie listy do dokumentów konkretnego środka trwałego.
- Umożliwiono wykorzystanie konfiguratora oraz maski do tworzenia numeru inwentarzowego środków trwałych. W konfiguratorze (menu *Konfiguracja → Konfiguratory*) został dodany obiekt *Środek trwały* z możliwością wykorzystania w tworzonym numerze funkcji: *Atrybut,*

*Centrum, Grupa, Kod, KŚT, Nazwa, Numer kolejny*.

- Zmieniono sposób filtrowania listy środków trwałych. Jest ona filtrowana na bieżąco po zmianie ustawień parametru *Stan na dzień*.
- Z poziomu karty pracownika na zakładce *Środki trwałe pracownika* umożliwiono weryfikację środków trwałych, na których pracownik został wskazany jako osoba odpowiedzialna.
- Umożliwiono wprowadzanie wartości dodatniej na dokumencie LT.
- Na zakładce *Dokumenty środków trwałych* karty środka trwałego umożliwiono filtrowanie dokumentów według daty *Dowolna*.
- Zmieniono sposób ustawiania daty nabycia oraz daty przyjęcia na karcie środka trwałego, w przypadku powiązania środka trwałego z dokumentem nabycia. Po dołączeniu dokumentu nabycia na zakładce *Dokumenty nabycia/likwidacji*, data nabycia oraz data przyjęcia zostają ustawione zgodnie z data najstarszego dokumentu.

# **Poprawiono**

#### **Karta środka trwałego**

Poprawiono mechanizm zapisu karty środka trwałego w sytuacji gdy kod środka trwałego był taki sam jak istniejące na planie kont konto księgowe z podpiętym słownikiem.